**Forum: Trucs en vrac Topic: Essai Subject: Re: Essai** Publié par: lucjoqc Contribution le : 28/02/2007 04:08:25

s'il s'agit d'une image sur ton disque dur, il y a le bouton "manager", choisir image du forum, puis ajouter un fichier image, parcourir pour chercher en local, l'image se retrouve dans le manager. Un clic à droite, copier l'adresse de l'image, puis choisir l'icône à côté de Manager, et coller l'adresse de l'image

et voilà le travail

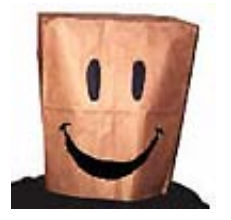